# [Regiony Afriky](#page-2-0) Řešení

Srovnání regionů podle vybraných kritérií s využitím nabídnutých map a textových zdrojů.

Pracovní list pro elektronické vyplnění v programu Adobe Acrobat Reader DC

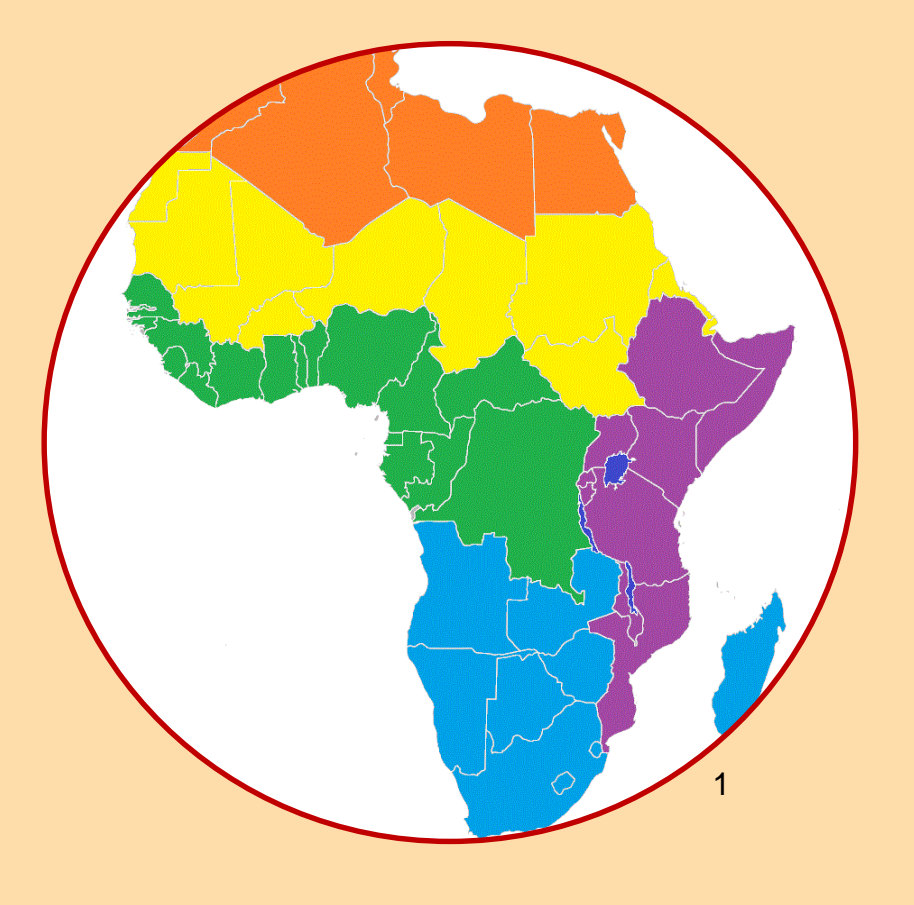

*Autorem materiálu a všech jeho částí, není-li uvedeno jinak, je Mgr. Jan Zicha.*

*Dostupné z Metodického portálu [www.rvp.cz;](http://www.rvp.cz/) ISSN 1802-4785. Provozuje Národní pedagogický institut České republiky (NPI ČR).*

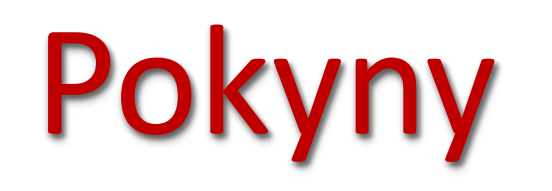

- <span id="page-1-0"></span>➢ Pracovní list obsahuje úkoly pro vypracování s využitím nabídnutých zdrojů. Obsahuje i volitelné úkoly (nejsou povinné).
- ≻ Při zavírání dokumentu se zobrazí text "uložit změny? Vždy vyber uložit, jinak se tvé zapsané odpovědi neuloží.
- ➢ Vyplněný dokument na závěr ulož kliknutím na "Soubor" a "Ulož jako…". Do názvu doplň své jméno a příjmení.
- ➢ Uložený dokument pošli svému učiteli.

[Návod pro vyplnění](#page-14-0)

## Regiony

<span id="page-2-0"></span>Úkol č. 1

➢ *Pro vypracování úkolů v tomto pracovním listu potřebuješ umět správně pojmenovat regiony Afriky vyznačené na mapě. V režimu Adobe Acrobat Readeru "vyplnit a podepsat" dopiš k legendě názvy regionů a následně si ověř správnost.* 

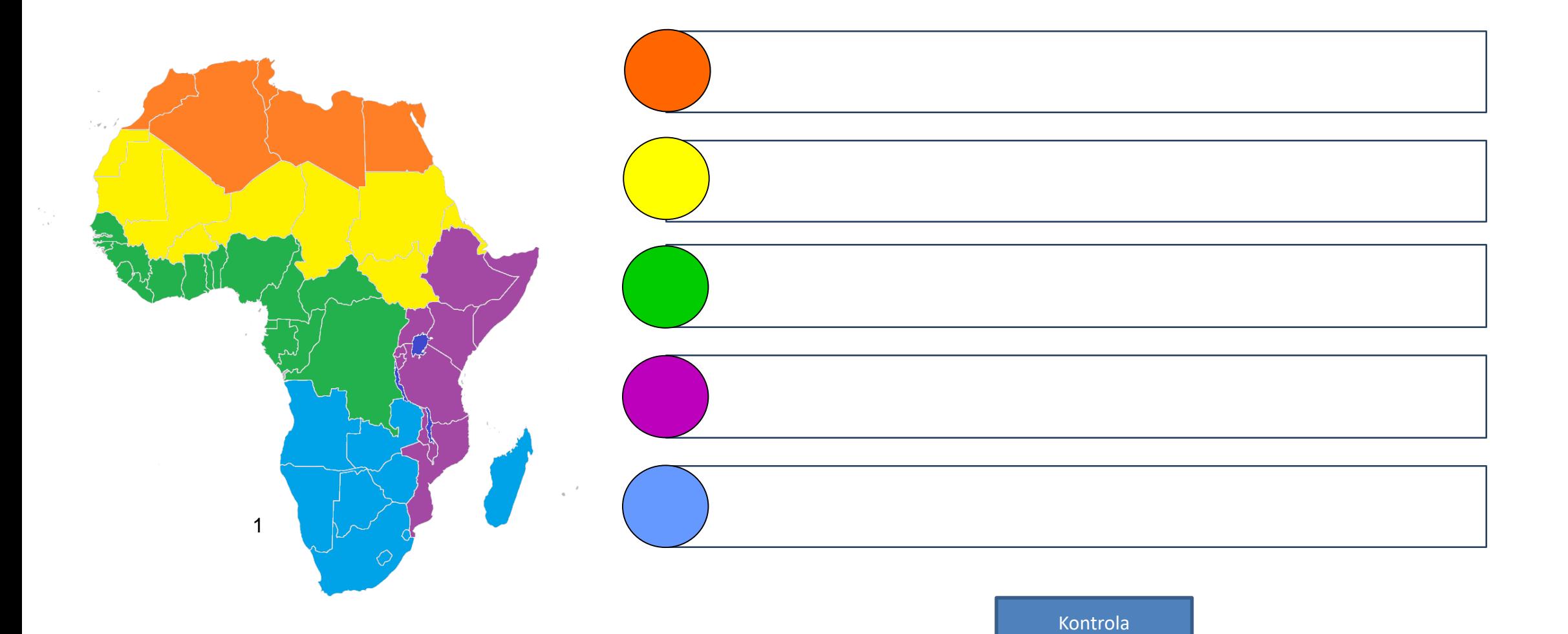

## Podnebí, krajiny

Úkol č. 2

➢ *Porovnej převažující podnebí a krajiny jednotlivých regionů. Dokážeš vybarvením kruhů doplit legendu? Kliknutím na šedý kruh změň barvu.* 

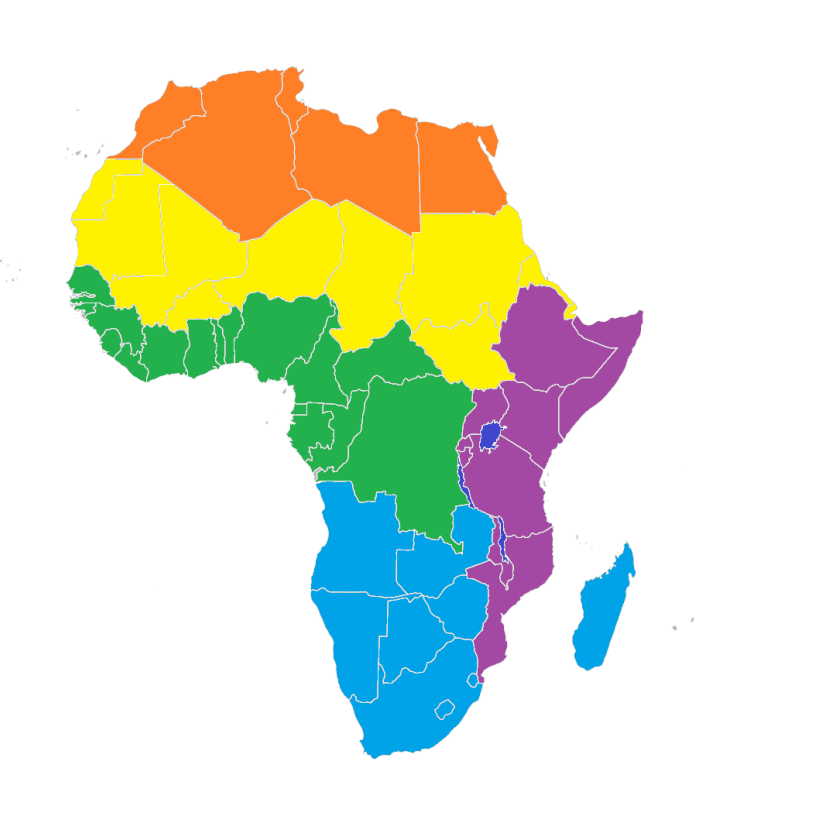

Tropické střídavě vlhké, tropické suché a horské podnebí. Savany, pouště a polopouště.

Tropické a subtropické podnebí. Savany, pouště a polopouště.

Tropické vlhké a tropické střídavě vlhké podnebí. Savany, tropické deštné lesy.

Subtropické a tropické suché podnebí. Středomořská vegetace, pouště a polopouště.

Tropické suché podnebí. Nedostatek srážek, sucho, vysoké teploty. Pouště a polopouště, savany.

## Životní prostředí, ochrana přírody

Úkol č. 3

- ➢ *V mapě " životní prostředí" vyhledej, která globální ohrožení se týkají Afriky. Označ je symbolem .*
- ➢ *Který typ globálního ohrožení životního prostředí se týká nejvíce regionů? Označ červeně symbolem tečky.*

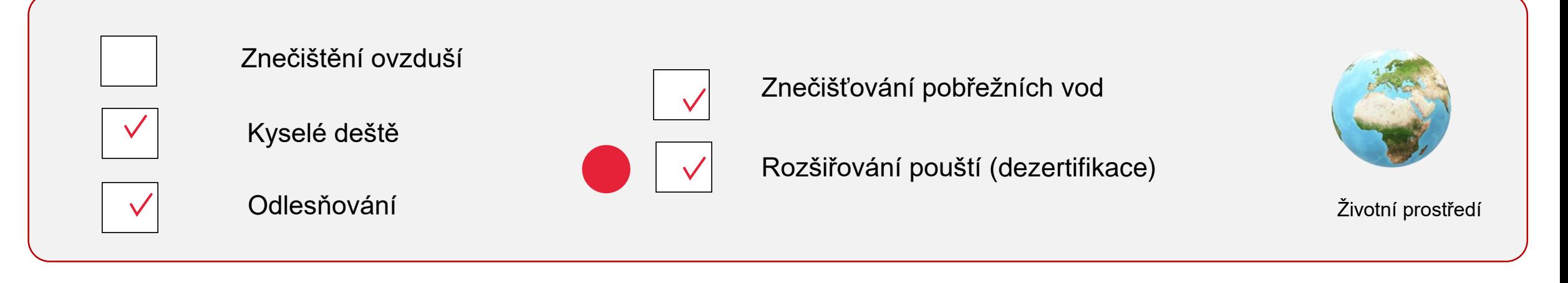

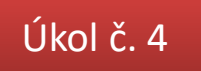

➢ *Porovnej regiony Afriky z hlediska počtu významných národních parků. Ve kterých dvou regionech je jich nejvíce? Napiš.*

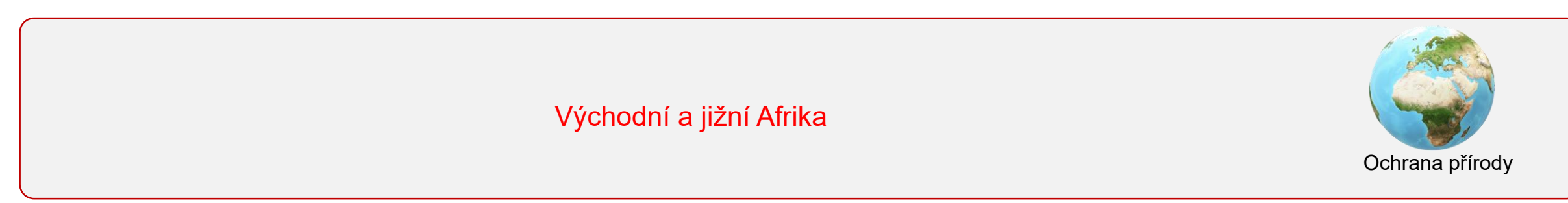

## Hospodářství

#### Úkol č. 5

➢ *Dokážeš vybarvením kruhů doplit legendu? Kliknutím na šedý kruh změň barvu. Využij hospodářské mapy v digitálním atlase.*

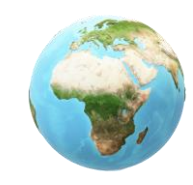

[atlas](https://atlas.mapy.cz/?p=010111&s=1&id=povrch-zeme&n=m&z=3.1&x=15.973&y=2.205&m=m)

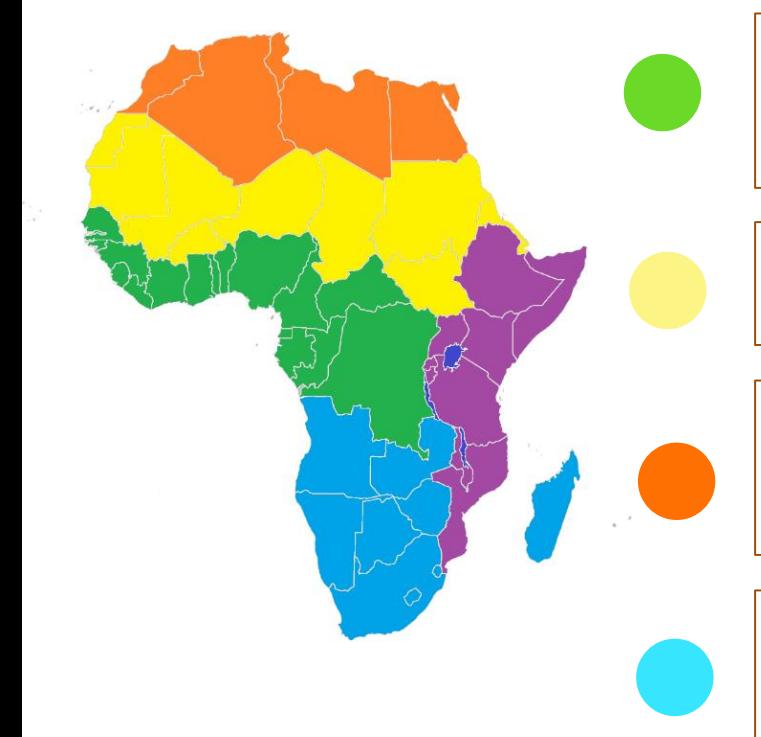

Těžba nerostných surovin (ropa, zlato, diamanty). Těžba vzácných dřevin v tropických deštných lesích – ebenu a mahagonu. Pěstování kaučukovníku, kávovníku, kakaovníku, podzemnice olejné a palmy olejné.

Těžba nerostných surovin, řemeslná výroba. Vývoz datlí a podzemnice olejné. Pěstování čiroku, prosa a manioku. Státy regionu patří mezi nejchudší v Africe a také ve světě.

Turistický ruch (moře, památky), těžba ropy a zemního plynu. Pastevectví (kozy, ovce, velbloudi), rybolov. Pěstování a vývoz pšenice, datlí, oliv a pomerančů. V rámci Afriky jsou státy regionu hospodářsky vyspělejší.

Všechny státy regionu se významně orientují na těžbu nerostných surovin (diamanty, zlato, železná ruda, uran). Zemědělství vyváží významnou část produkce (např. citrusy, vinnou révu, pšenici, tabák). Mezi státy regionu jsou velké rozdíly v ekonomické vyspělosti.

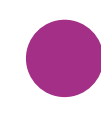

Dobré podmínky pro zemědělství, vyváží se káva, čaj, bavlna, bavlna aj. Významný turismus (především safari, národní parky).

## Obyvatelstvo – přirozený přírůstek

#### Úkol č. 6

➢ *Afrika je světadílem, kde počet lidí přibývá nejrychleji. V textu k mapě "Přirozený přírůstek obyvatel" přečti, co je přirozený přírůstek. Které dva regiony Afriky mají největší počet států s přirozeným přírůstkem více než 30 obyvatel (na 1000 obyvatel za rok)? Vyhledej v nabídnuté mapě a označ správnou odpověď.*

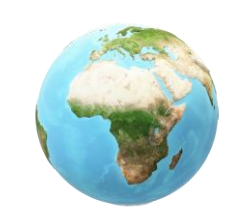

[Přirozený přírůstek](https://atlas.mapy.cz/?p=010000&s=1&id=prirustek-obyvatel&n=m&z=3.3&x=17.490&y=-0.910&m=m)  obyvatel

a) Sahel a severní Afrika b) Sahel a střední Afrika c) střední a jižní Afrika d) střední a východní Afrika ➢ *Ve kterém státě roste počet obyvatel nejrychleji?* Niger (Uganda)

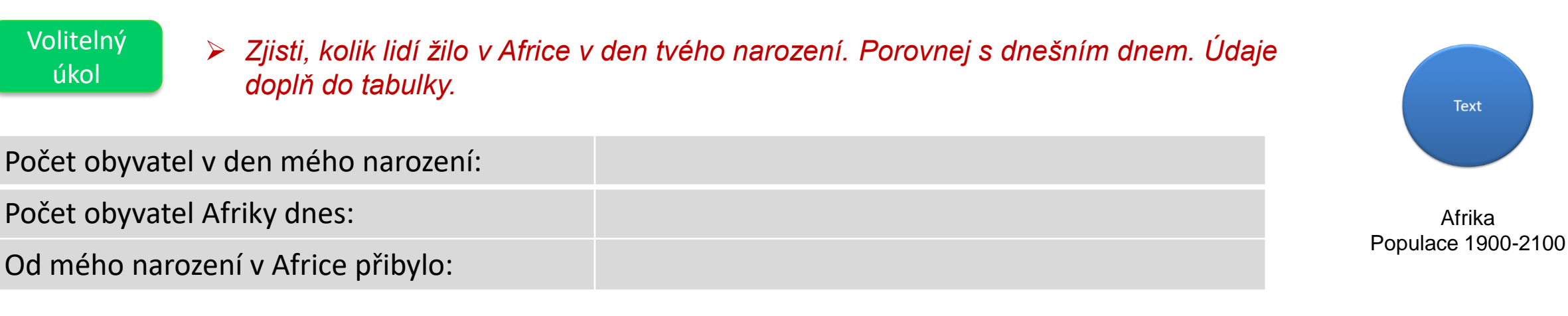

### Obyvatelstvo

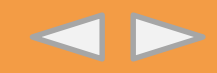

#### Úkol č. 7

- ➢ *Lidé na fotografiích patří do některé z uvedených skupin obyvatel Afriky. Dopiš pod fotografii název a v šedém kruhu změn barvu tak, aby odpovídala barvě regionu na mapě.*
- ➢ *Možnosti: Křováci, Pygmejové, Masajové, Tuarégové, Arabové, Malgaši.*

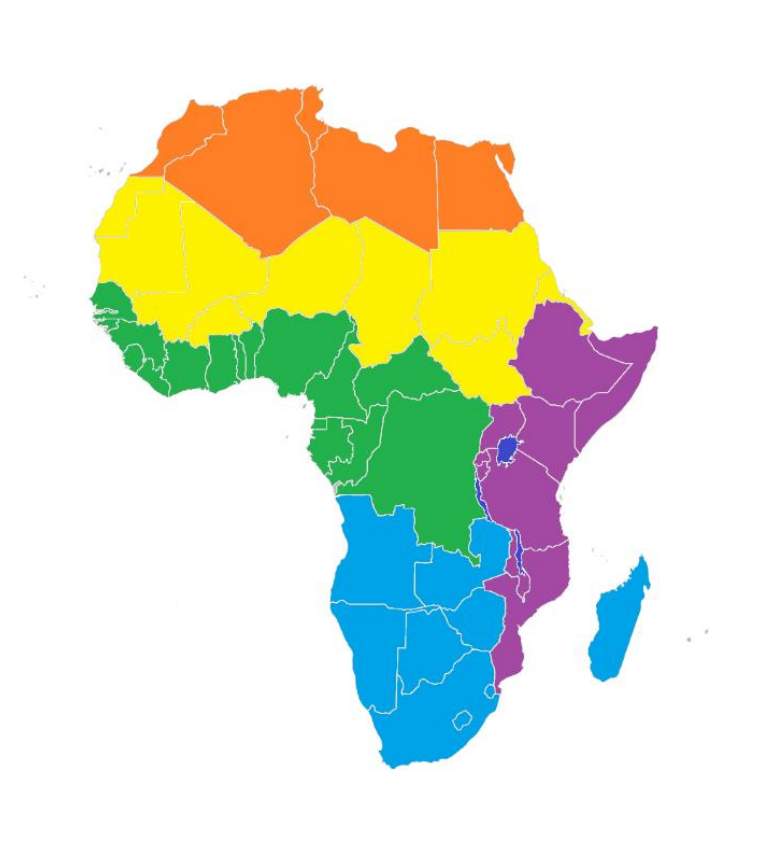

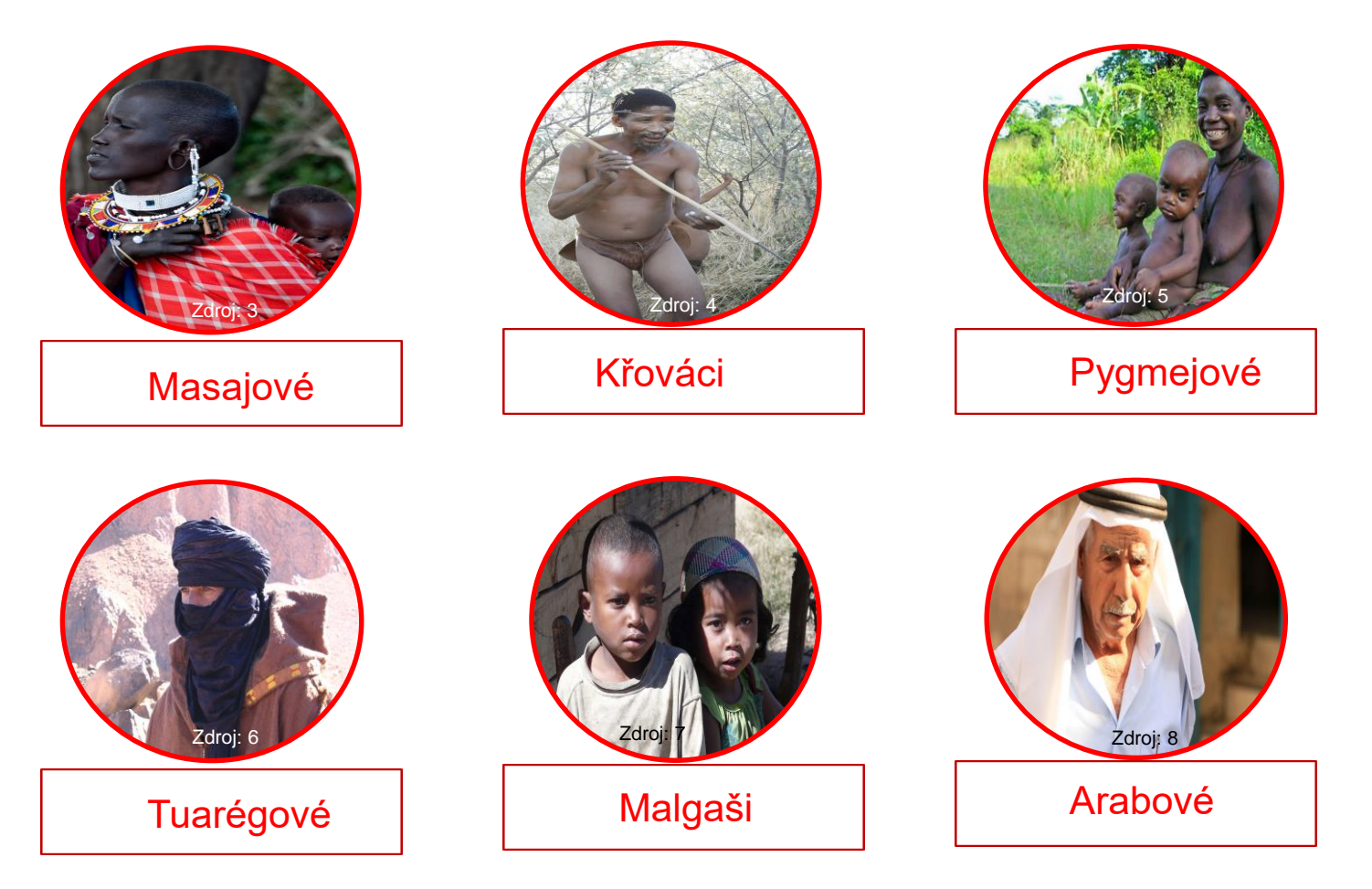

## Ohniska napětí, válečné konflikty

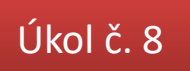

➢ *Afrika patří v současnosti mezi světadíly s největším počtem válečných konfliktů. S využitím mapy "Ohniska napětí" uveď tři státy, ve kterých probíhá nebo v posledních letech probíhal válečný konflikt.*

Např. Lybie, Jižní Súdán, Somálsko…

[Ohniska napětí](https://atlas.mapy.cz/?p=010000&s=1&id=ohniska-napeti&n=m&z=3.0&x=3.896&y=14.550&m=m)

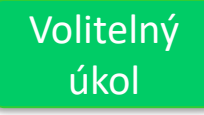

Porovnej mapu "ohniska napětí" s údaji v mapě "Uprchlíci podle země původu". Přečti uvedený text.

- ➢ *Ze kterých oblastí lidé nejvíce prchají?*
- ➢ *Jaké jsou důvody?*

střední Afrika, Sahel

politické a náboženské

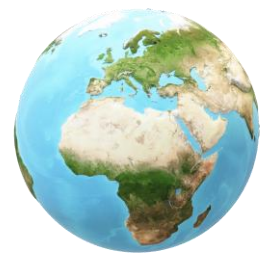

[Uprchlíci podle](https://atlas.mapy.cz/?p=010000&s=1&id=uprchlici-podle-zeme-puvodu-1000&n=m&z=2.3&x=13.937&y=-2.238&m=m)  země původu

## Životní úroveň, chudoba

Úkol č. 9

> Afrika bývá někdy označována jako kontinent nejchudších zemí. Porovnej údaje v nabídnuté mapě s údaji v článku. Které tři země v Africe bys s ohledem na uvedené *informace označil/a jako nejchudší?* informace označil/a jako nejchudší?

Možné řešení: Demokratická republika Kongo, Madagaskar, Středoafrická republika….

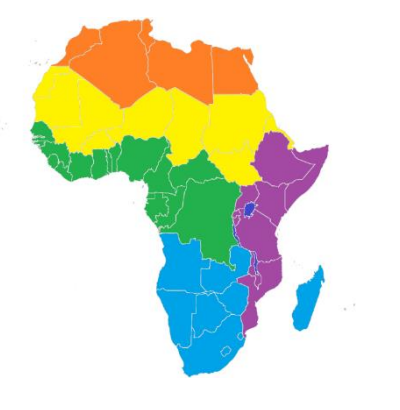

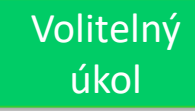

➢ *Který region Afriky má nejvíce států s více než polovinou obyvatel s příjmem menším než 1,9 \$ na den?*

Porovnej jednotlivé regiony Afriky na mapách "chudoba" a "životní úroveň" .

#### střední Afrika

Volitelný úkol

- ➢ *Ve kterých dvou regionech Afriky je nejvíce států s vysokou životní úrovní?*
	- severní Afrika, jižní Afrika

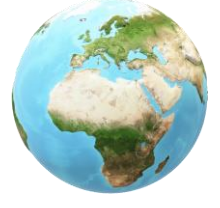

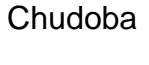

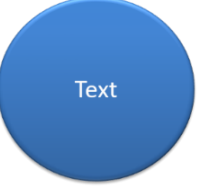

**Článek** *Afrika, kontinent nejchudších zemí světa*

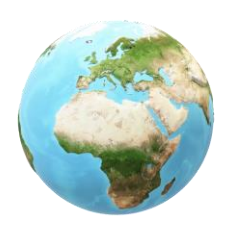

[Životní](https://atlas.mapy.cz/?p=010000&s=1&id=zivotni-uroven&n=m&z=3.3&x=10.386&y=0.694&m=m)  úroveň

## Úřední jazyky

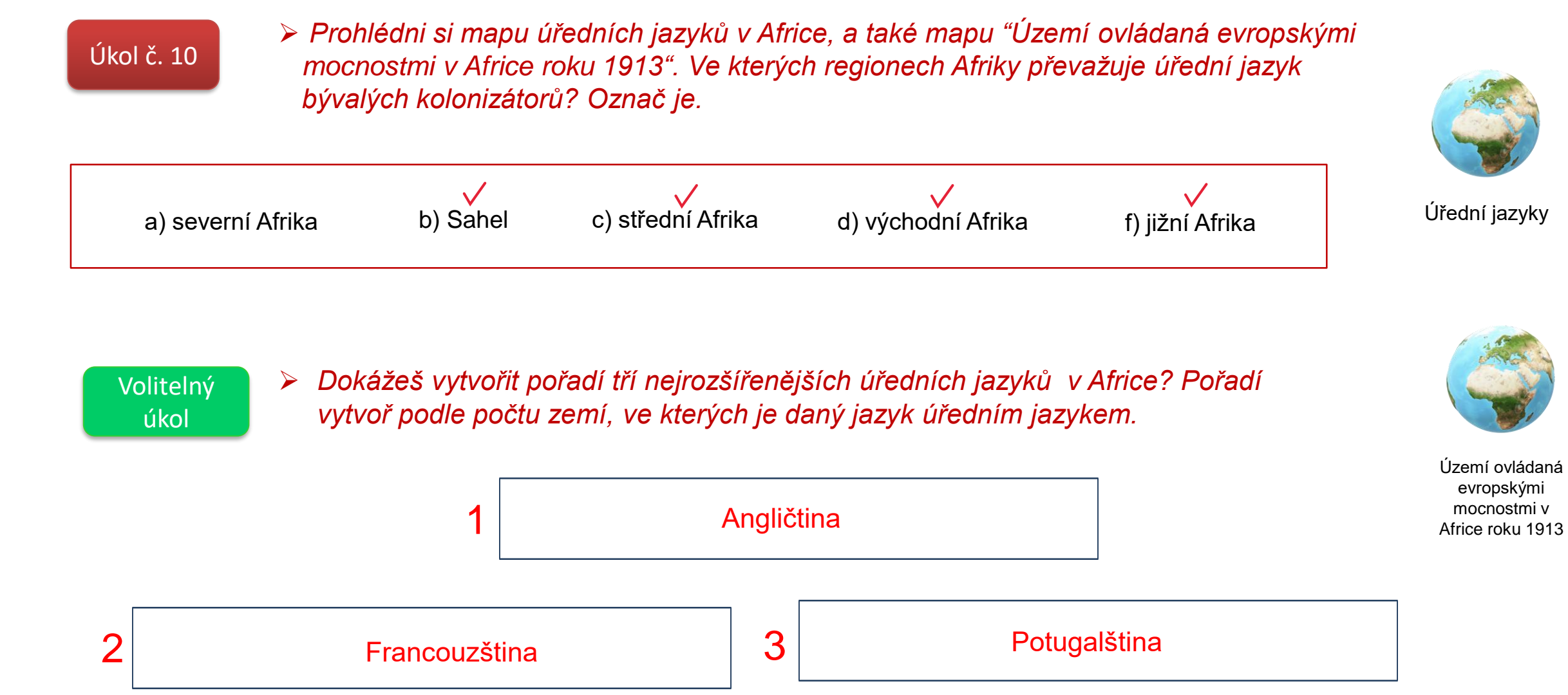

## Náboženství

Úkol č. 11 ➢ *Doplněním tabulky symboly nebo x vytvoř srovnání regionů podle náboženství.* 

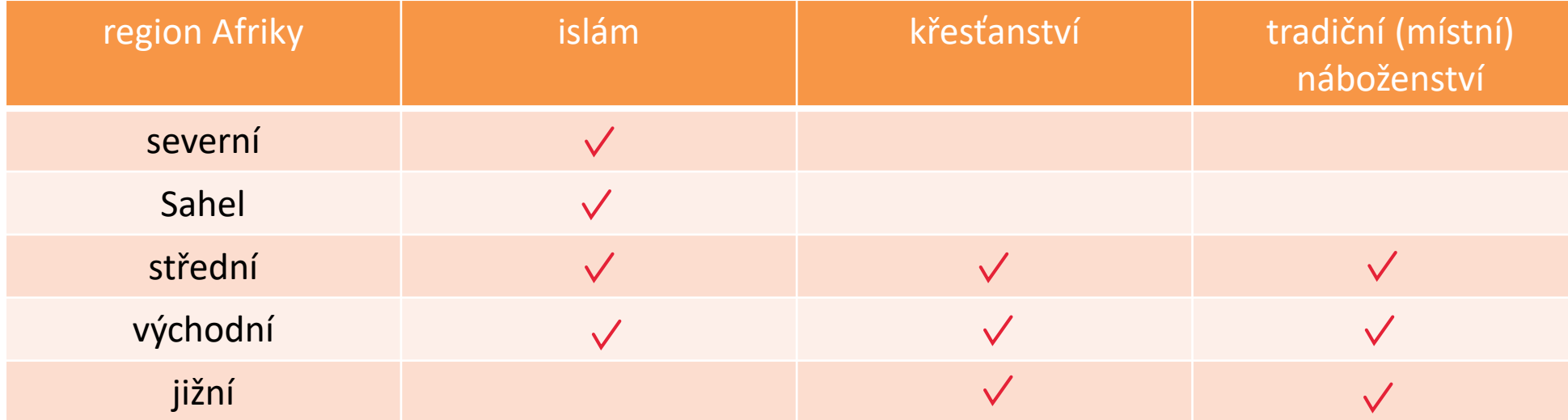

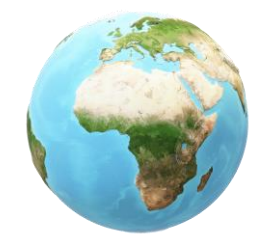

[Náboženství](https://atlas.mapy.cz/?p=010000&s=1&id=nabozenstvi&n=m&z=3.5&x=22.383&y=2.565&m=m)

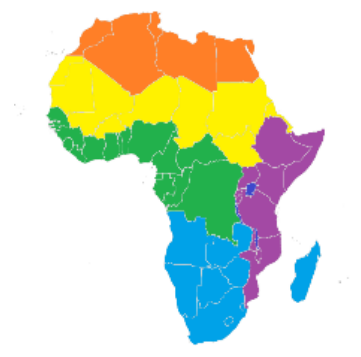

➢ Které regiony bys označil/a za muslimské (a) a které za křesťanské (b) ?

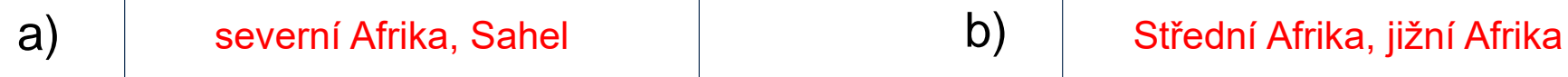

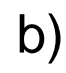

### Cestovní ruch

#### Úkol č. 12

➢ *Prohlédni si údaje v mapě "Příjmy cestovního ruchu". Který region má největší příjmy z cestovního ruchu?*

➢ *Prohlédni si informace o turisticky vyhledávaných místech Afriky. Změň barvu v* 

*šedých kruzích, tak aby poloha místa odpovídala regionu na mapě.*

severní Afrika (jižní Afrika)

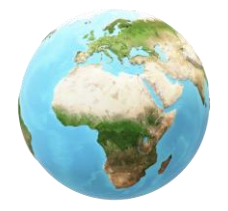

[Příjmy z](https://atlas.mapy.cz/?p=010000&s=1&id=cr-hdp&n=m&z=2.9&x=10.419&y=-11.561&m=m)  cestovního ruchu

Krugerův<br>Krugerův Krugerův Krugerův Krugerův Krugerův Krugerův Krugerův Krugerův Krugerův Krugerův Krugerův Krugerův K národní park [Marrakéš](https://cs.wikipedia.org/wiki/Marr%C3%A1ke%C5%A1) Národní park Serengeti Delta **[Okavanga](https://cs.wikipedia.org/wiki/Delta_Okavanga)** [Kapské](https://cs.wikipedia.org/wiki/Kapsk%C3%A9_M%C4%9Bsto)  město [Luxor](https://cs.wikipedia.org/wiki/Luxor)

Volitelný úkol

➢ *Který region Afriky bys chtěl/a jednou navštívit? Napiš alespoň tři konkrétní místa, přírodní zajímavosti nebo města v regionu a zdůvodni svoji volbu.*

## [Regiony](#page-2-0)

#### Řešení

<span id="page-13-0"></span>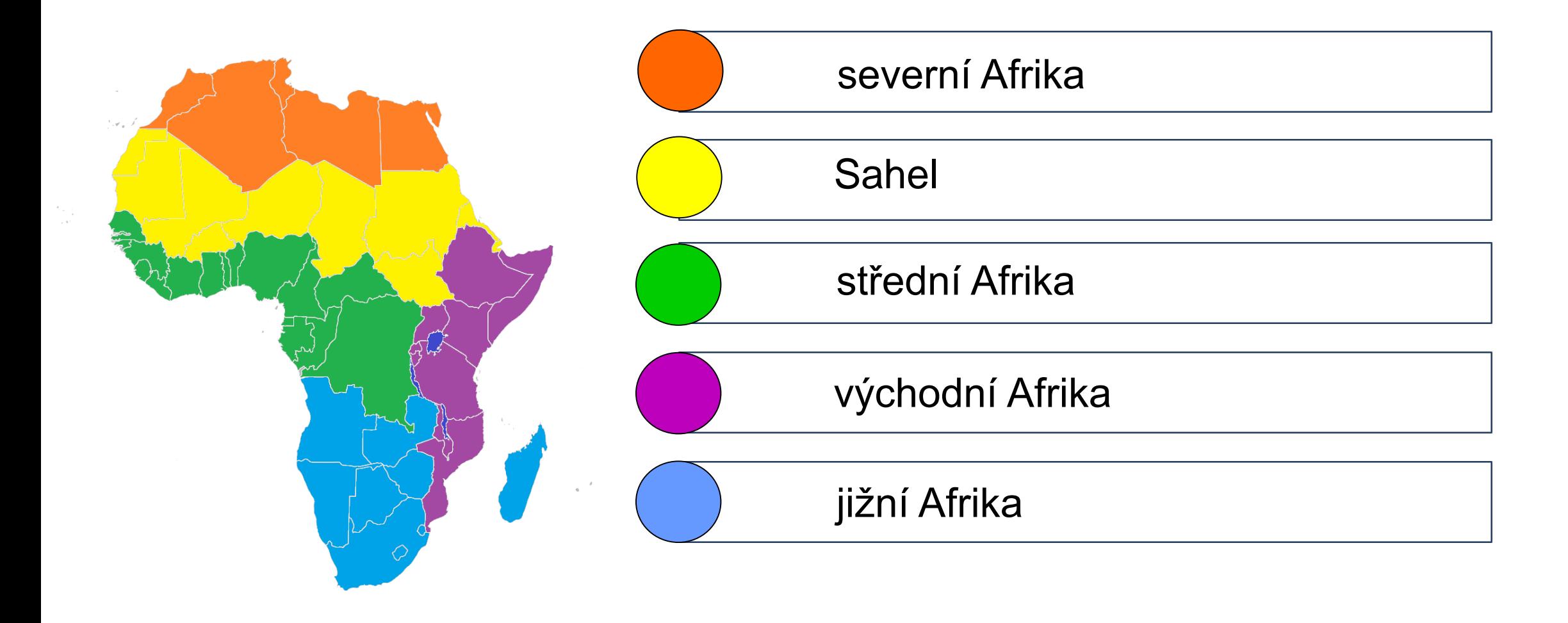

#### **Návod (1. část)**

<span id="page-14-0"></span>Klikni na záložku nástroje (1) a vyber nástroj "Vyplnit a podepsat" (2). Přepni do režimu "Text" (3) a do rámečku (4) napiš nějaké slovo. Pokud chceš text odstranit, klikni na symbol koše.

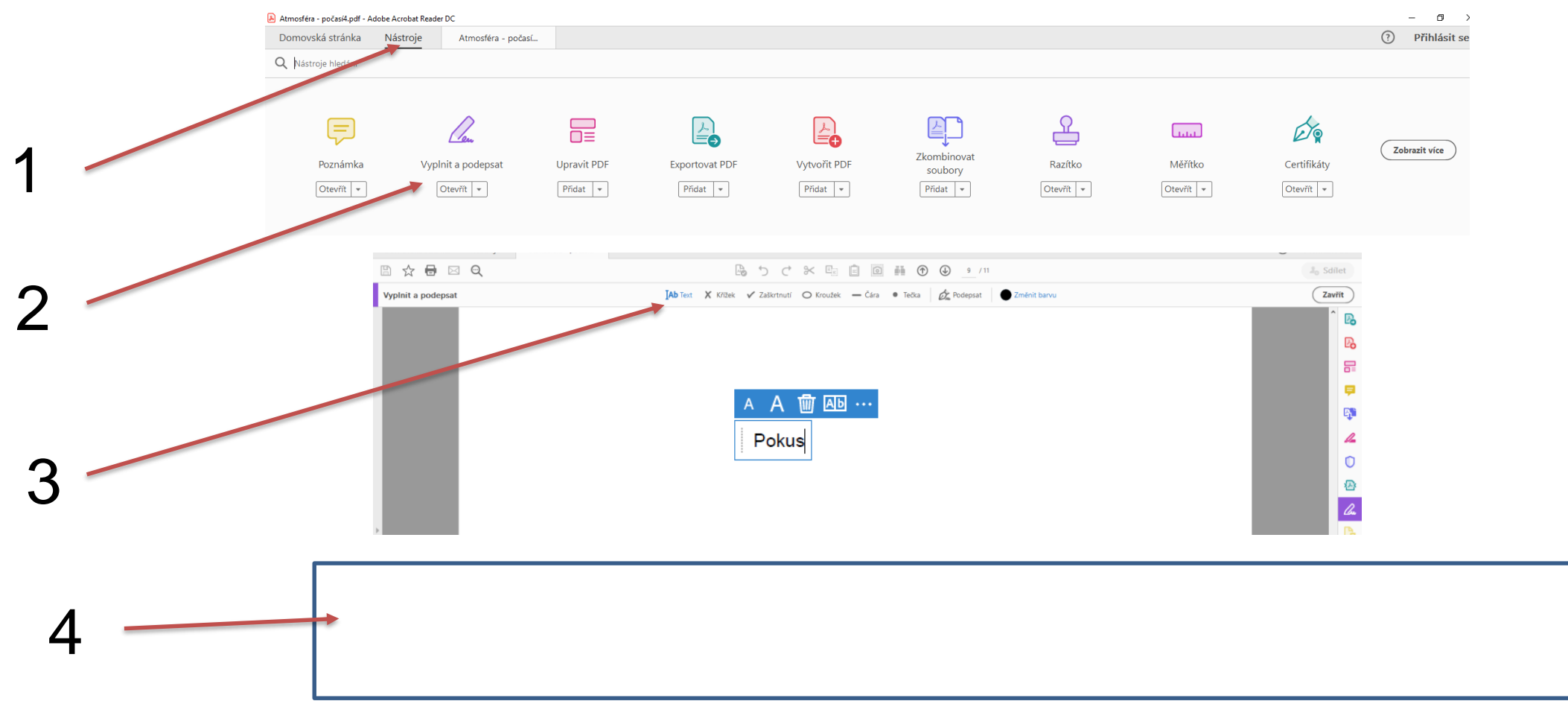

Přepnutím na jinou funkci nástroje vyzkoušej také napsat do rámečku (4) křížek, zaškrtnutí, kroužek, čáru, tečku a vyzkoušej změnit barvu.

TAb Text X Křížek v Zaškrtnutí O Kroužek – Čára · Tečka **D** Podepsat Změnit barvu

#### **Návod (2. část)**

V pracovním listu narazíš na kulatá tlačítka, která ti otevřou internetový prohlížeč s textem, obrázkem, videem. Je potřeba mít otevřený nástroj pro výběr textu a obrázků – symbol šipky (5). Černá lišta se ti zobrazí, pokud kurzor posuneš do dolní částí obrazovky a kliknutím na symbol šipky přepneš do režimu výběr textu a obrázků.

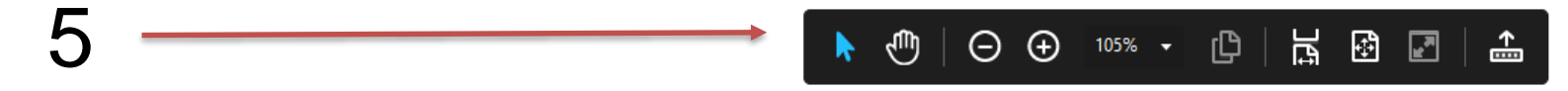

Klikni na tlačítko Google (6) a otevře se ti internetový prohlížeč se stránkou pro vyhledávání. Ostatní tlačítka ti otevřou zdroj na internetu

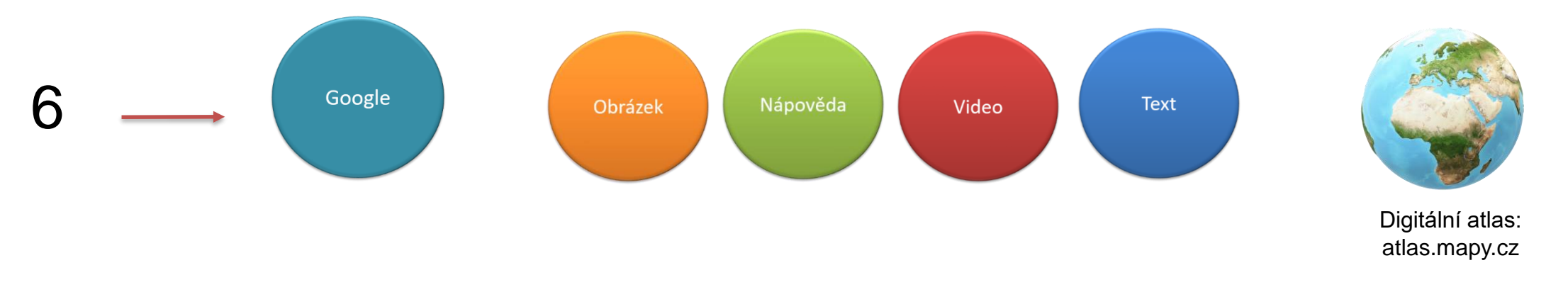

Pokud budeš potřebovat znovu psát, označ v nástroji pro psaní v horní liště (7) z nabídky potřebnou funkci .

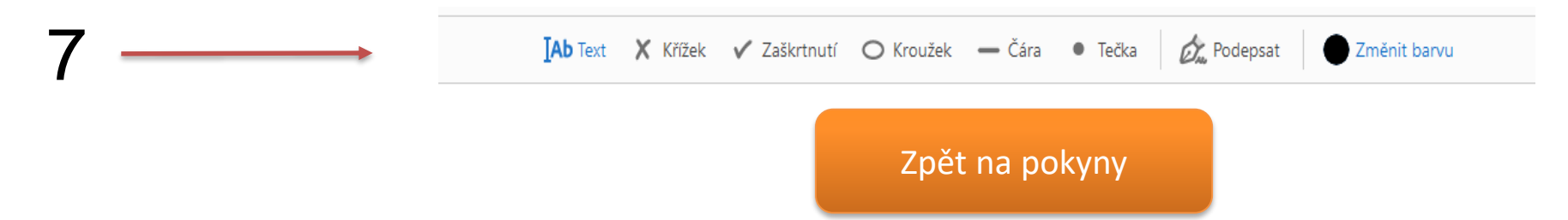

#### Jméno, příjmení, třída:

#### Hodnocení učitelem

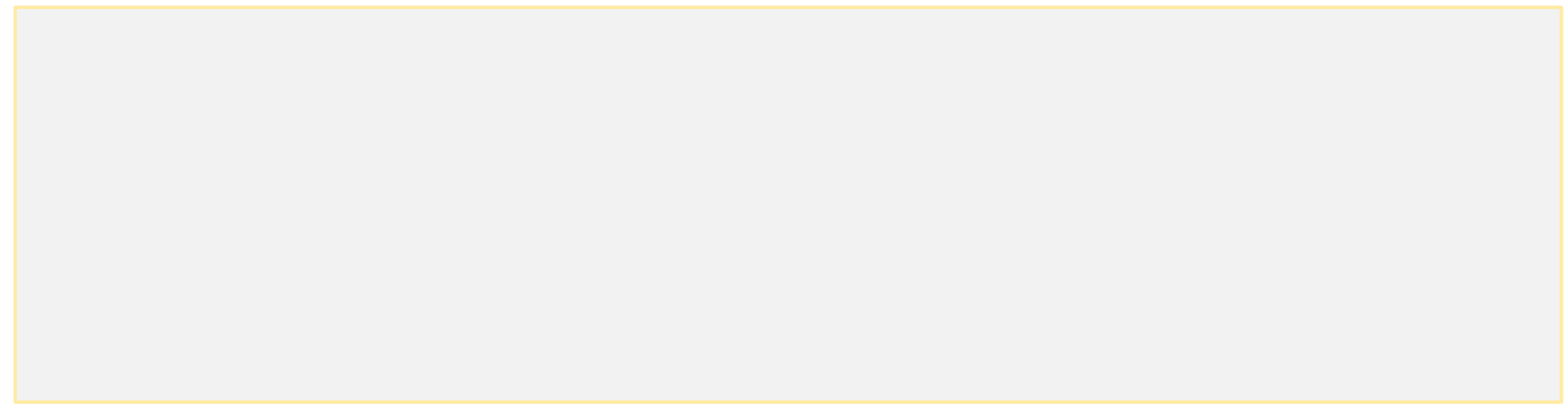

#### Zdroje:

- 1. Pro úpravu použito: Lokal Profil. Commons.wikimedia.org: BlankMap-Africa.svg [online]. 2007-04-24 [cit. 2021-08-05]. Dostupný pod licencí public domain na www:[<http://commons.wikimedia.org/wiki/File:BlankMap-Africa.svg](http://commons.wikimedia.org/wiki/File:BlankMap-Africa.svg)>.
- 2. 3Dmodel programu powerpoint 2016
- 3. Autor: William Warby from London, England Maasai Woman and Baby, CC BY 2.0,<https://commons.wikimedia.org/w/index.php?curid=5186826>
- 4. Autor: DVL2 Vlastní dílo, CC BY-SA 3.0,<https://commons.wikimedia.org/w/index.php?curid=4591672>
- 5. Autor: L. Petheram USAID (archived March 2007, Volné dílo, <https://commons.wikimedia.org/w/index.php?curid=1359369>
- 6. Autor: Florence Devouard (User:Anthere) Florence Devouard, CC BY-SA 3.0, <https://commons.wikimedia.org/w/index.php?curid=52275>
- 7. Autor: Zigomar Vlastní dílo, CC BY-SA 3.0,<https://commons.wikimedia.org/w/index.php?curid=11980459>
- 8. By Peter Hagyo-Kovacs Own work, CC BY-SA 3.0, <https://commons.wikimedia.org/w/index.php?curid=11366489>